**ENSEIRB-MATMECA** 

# **SORDEAUX ENSEIPH-BORDEAUX**

# **MISE EN ŒUVRE DE L'EXTENSION TEMPS REEL XENOMAI COBALT SUR CARTE RASPBERRY PI**

**Patrice KADIONIK**  kadionik.enseirb-matmeca.fr

## **TABLE DES MATIERES**

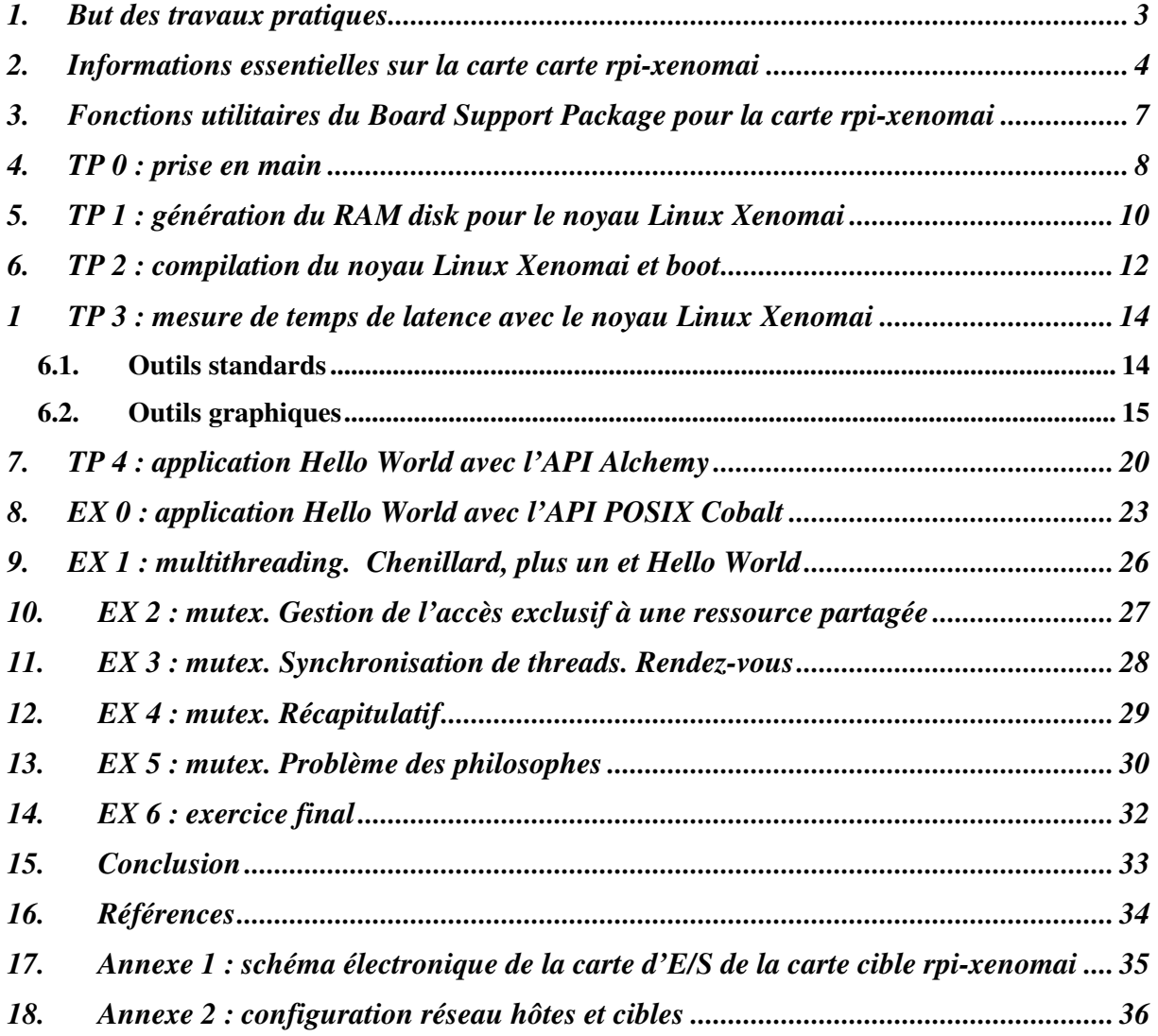

## **1. BUT DES TRAVAUX PRATIQUES**

Ces Travaux Pratiques ont pour but de présenter la mise en œuvre de l'API (*Application Programming Interface*) POSIX (*Portable Operating System Interface eXchange*) avec l'extension Temps Réel dur Xenomai sur carte Raspberry Pi.

L'API POSIX permet de développer un code source portable avec le langage C sur différents systèmes d'exploitation moyennant une simple recompilation. Avec les systèmes d'exploitation Temps Réel, on est souvent obligé d'utiliser des API propriétaires ce qui nuit à la migration du code source vers un autre système d'exploitation. Une solution à cette problématique est d'utiliser l'API POSIX, ce que nous ferons ici.

Xenomai est une solution de migration d'applications développées avec des API propriétaires.

Xenomai propose 2 configurations possibles :

- Configuration simple noyau. On met en œuvre un système Linux hôte qui peut être éventuellement *patché* avec PREMPT-RT pour porter ou développer des applications. C'est Xenomai *Mercury*.
- Configuration double noyau. On met en œuvre un système Linux complété avec le conoyau Temps Réel dur de Xenomai pour porter ou développer des applications. C'est Xenomai *Cobalt*.

Xenomai fournit une API générique dite API *Alchemy* qui permet de développer des applications avec Xenomai *Cobalt* et Xenomai *Mercury*.

Xenomai fournit aussi des API d'émulation pour porter des applications développées avec des API propriétaires comme VxWorks ou pSOS.

Xenomai permet enfin de développer des applications POSIX avec Xenomai *Cobalt* (API *Cobalt*) ou avec Xenomai *Mercury* (API POSIX native).

Nous allons dans un premier temps construire notre système Linux Xenomai *Cobalt* pour une carte Raspberry Pi et faire des mesures de performances Temps Réel. Nous développerons ensuite une tâche Temps Réel dur avec l'API *Alchemy* puis une avec l'API POSIX *Cobalt* pour comparer les 2 approches. Nous étudierons enfin quelques aspects de l'API *Cobalt* en mettant en œuvre des communications inter processus IPC en se basant sur les Travaux Pratiques déjà effectués sur µC/OS II.

Mots clés : Raspberry Pi, ARM, Linux embarqué, Xenomai *Cobalt*, langage C, API *Alchemy*, POSIX, API *Cobalt*, IPC

## **2. INFORMATIONS ESSENTIELLES SUR LA CARTE CARTE RPI-XENOMAI**

La carte Raspberry Pi ou RPi est une carte bon marché largement utilisée pour le DIY (*Do It Yourself*) afin de développer de petits systèmes embarqués ou des objets connectés. Le modèle mis en œuvre dans ces TP est la carte Raspberry Pi 3B.

La carte RPi 3B possède ainsi les éléments suivants :

- Un SoC (*System on Chip*) Broadcom BCM2837 avec un processeur quadricœur ARM Cortex-A53 à 1,2 GHz.
- 1 Go de RAM.
- 4 ports USB.
- Sortie vidéo HDMI.
- Sortie audio HDMI et Jack 3,5 mm.
- Support microSD.
- Ethernet 10/100 Mb/s.
- 17 E/S GPIO, 1 UART, 1 bus I2C et 1 bus SPI.

L'image suivante présente la carte cible RPi 3B :

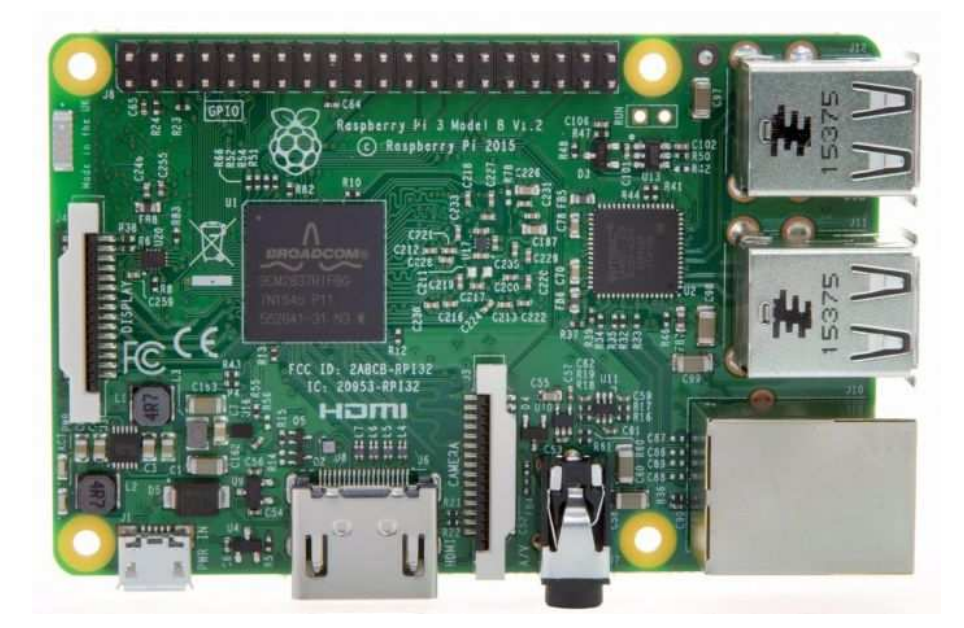

**Carte cible RPi 3B**

La carte cible rpi-xenomai est une carte « maison » construite autour d'une carte Raspberry Pi 3B. Elle est complétée d'une carte d'entrées/sorties (E/S) connectée à l'aide d'un connecteur 2x20 broches au connecteur d'E/S de la carte RPi.

La carte d'E/S de le carte cible rpi-xenomai possède :

- 6 leds : LED1 à LED6.
- 1 bouton poussoir : BP1.

Le schéma électronique de la carte d'E/S de la carte rpi-xenomai est donné en annexe 1.

La photo est de la carte rpi-xenomai est donnée ci-après.

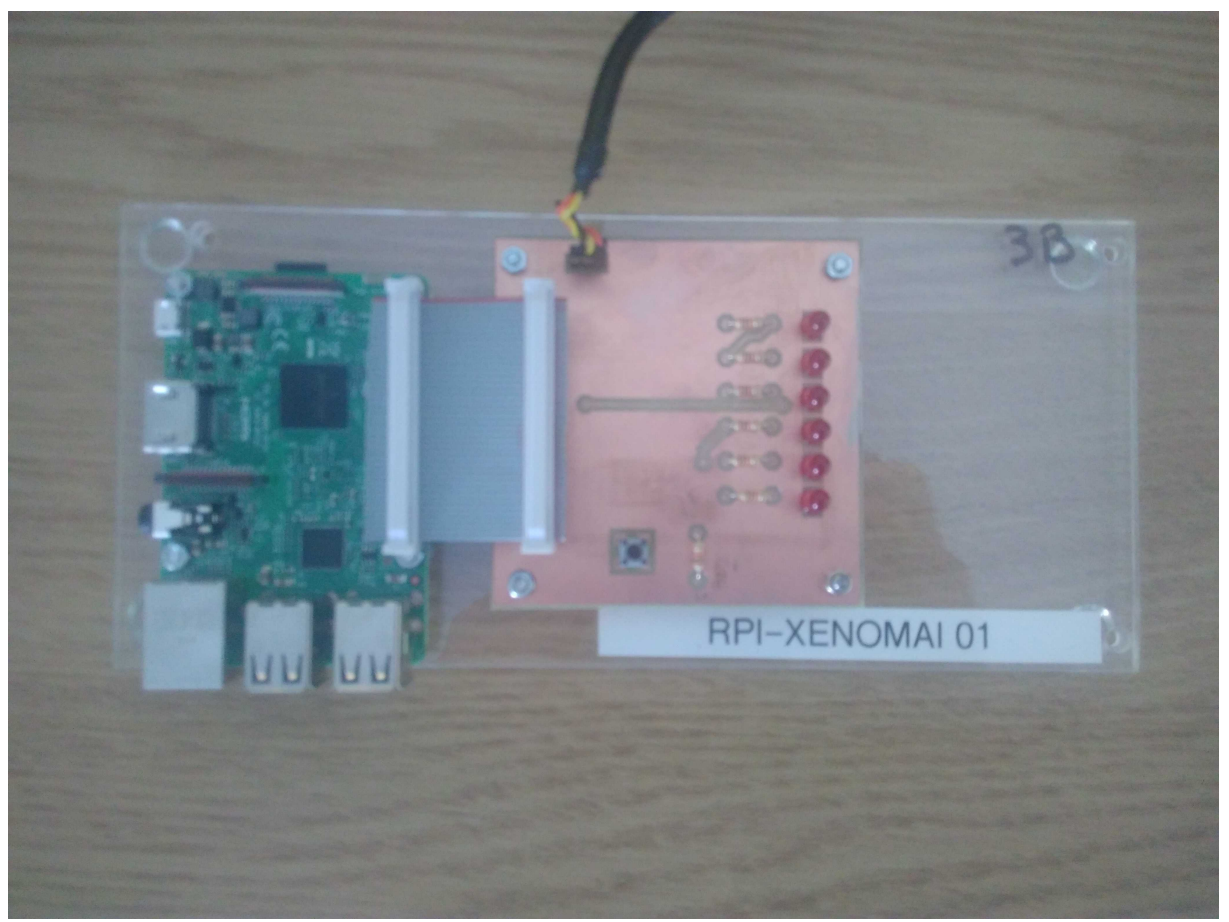

**Carte cible rpi-xenomai** 

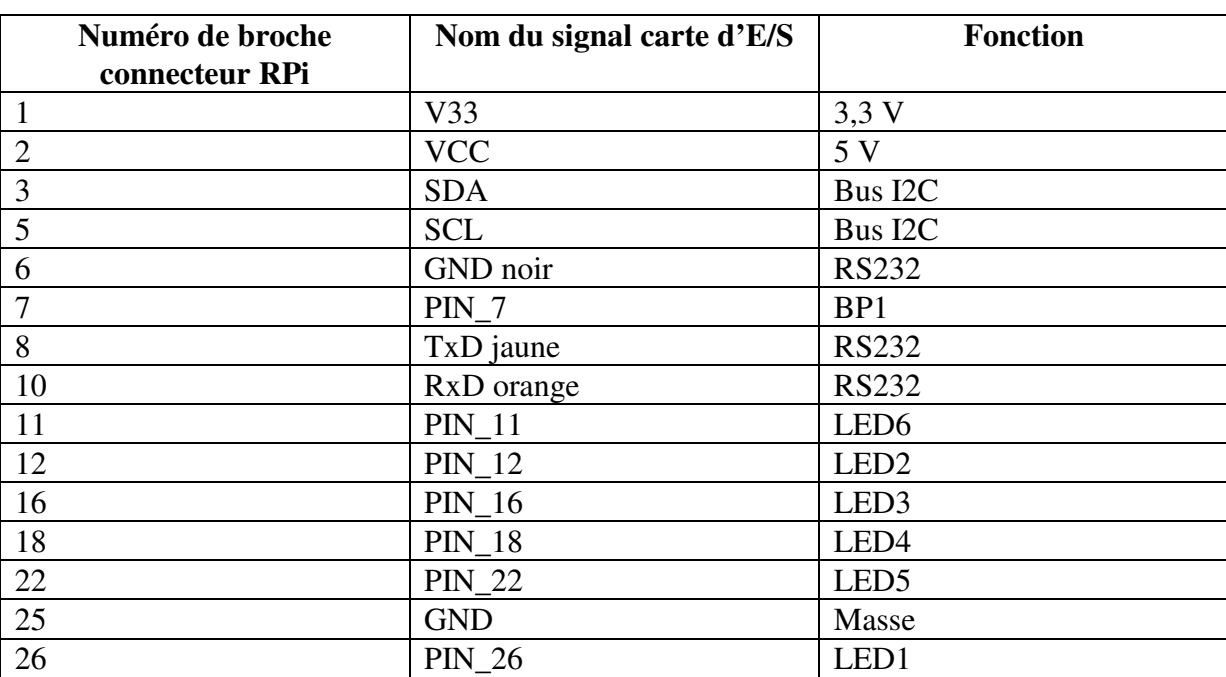

On notera sur le tableau suivant la correspondance entre le numéro de la broche du connecteur 2x20 de la carte RPi et le nom du signal de la carte d'E/S.

**Connecteur 2x20 broches et signaux de la carte rpi-xenomai** 

## **3. FONCTIONS UTILITAIRES DU BOARD SUPPORT PACKAGE POUR LA CARTE RPI-XENOMAI**

Une bibliothèque de fonctions utilitaires a été écrite pour initialiser et utiliser les ressources matérielles de la carte rpi-xenomai. Il s'agit en fait du BSP (*Board Support Package*). Le BSP correspond aux deux fichiers bsp.c et bsp.h. On notera que le BSP est développé avec la bibliothèque BCM2835 (fichiers bcm2835.c et bcm2835.h).

Voici la description des fonctions utilitaires et leur prototype :

```
/* 
** Fonction: BSP_init() 
               entree(s) : rien
** sortie(e) : rien 
** Description : 
** Initialisation ressources et extinction des 6 leds 
**/ 
void BSP_init(void); 
/* 
** Fonction: BSP_setLED() 
** entree(s) : numéro de la led de 1 à 6 
               sortie(e) : rien
** Description : 
** Allumage d'une led (1 à 6) de la carte rpi-xenomai 
**/ 
void BSP_setLED(unsigned char lite); 
/* 
** Fonction: BSP_clrLED() 
** entree(s) : numéro de la led de 1 à 6 
** sortie(e) : rien 
** Description : 
** Extinction d'une led (1 à 6) de la carte rpi-xenomai 
**/ 
void BSP_clrLED(usigned char lite); 
/* 
** Fonction: BSP_release() 
** entree(s) : rien 
** sortie(e) : rien 
** Description : 
** Libération ressources 
**/ 
void BSP release(void);
```
## **4. TP 0 : PRISE EN MAIN**

- Démarrer le PC sous Linux. Se connecter sous le nom  $\text{se01}$ , mot de passe :  $\text{se01} \odot \text{pour le}$ groupe 1 et sous le nom  $\text{se}02$ , mot de passe :  $\text{se}02 \odot \text{pour le groupe 2.}$
- Se placer dans son répertoire de travail : host% cd
- Etablir le schéma de l'environnement de développement :
	- Matériels.
	- Liaisons : série, réseau...
	- Logiciels et OS utilisés.
	- Adresses IP du PC de développement (hôte ou *host*) et de la carte cible (cible ou *target*).
- Se connecter à la carte d'évaluation (cible) en utilisant l'outil minicom : host% minicom –b 115200 –D /dev/ttyUSB0 Pour sortir de minicom, il suffit de taper la combinaison de touches : CTRL A, Z pour accéder au menu et taper q pour quitter. On arrêtera le compte à rebours de 3 secondes d'*u-boot* en appuyant sur la touche espace du clavier…
- A quoi sert la macro gok ? Quel fichier est téléchargé et à quelle adresse ? U-Boot> print gok
- A quoi sert la macro gor ? Quel fichier est téléchargé et à quelle adresse ? U-Boot> print gor
- A quoi sert la macro godtb? Quel fichier est téléchargé et à quelle adresse ? U-Boot> print godtb
- A quoi sert la macro go ? U-Boot> print go
- A quoi sert la macro ramboot ? U-Boot> print ramboot

Par la suite, on adoptera les conventions suivantes :

```
Commande Linux PC hôte : 
       host% commande Linux 
Commande Linux carte cible : 
      RPi3# commande Linux 
Commande u-boot : 
       U-Boot> commande u-boot
```
#### **Astuce !**

Pour éviter de regénérer à chaque fois le système de fichiers *root*, on réalisera une compilation croisée de son application puis on recopiera sous /tftpboot/ l'exécutable ainsi produit :

```
host% make 
host% cp mon_appli /tftpboot
```
On pourra alors télécharger l'exécutable en utilisant la commande tftp et lancer l'application :

```
RPi3# tftp –g –r mon_appli @IP_host 
RPi3# chmod u+x mon_appli 
RPi3# ./mon_appli
```
#### **NB :**

**Il faudra au préalable configurer l'interface Ethernet de la carte cible RPi avec la commande Linux ifconfig suivant l'annexe 2.** 

## **5. TP 1 : GENERATION DU RAM** *DISK* **POUR LE NOYAU LINUX XENOMAI**

Nous allons dans un premier temps créer un *RAM disk*. Un *RAM disk* est un système de fichiers *root* en mémoire RAM. Il est donc volatile et disparaît au *reboot* ou à l'arrêt de la carte cible.

- Se placer dans son répertoire de travail : host% cd
- Dans son répertoire à son nom, recopier le fichier tp-xenomai.tgz sous ~kadionik/ : host% cp /home/kadionik/tp-xenomai.tgz .
- Décompresser et installer le fichier tp-xenomai.tgz : host% tar -xvzf tp-xenomai.tgz
- Se placer ensuite dans le répertoire tp-xenomai/. **L'ensemble du travail sera réalisé à partir de ce répertoire ! Les chemins seront donnés par la suite en relatif par rapport à ce répertoire...**  host% cd tp-xenomai
- Créer le système de fichiers *root* squelette root\_fs pour la carte cible RPi. Que fait le *shell script* goskel ? host% cd ramdisk host% ./goskel
- Compiler busybox. Que fait le *shell script* go ? host% cd ramdisk host% cd busybox host% ./go
- Générer les utilitaires de tests cyclictest, stress... host% cd tst

```
host% cd stress 
host% ./go 
host% ./goinstall
host% cd tst
host% cd schedutils 
host% ./go 
host% ./goinstall
host% cd tst
host% cd rt-tests 
host% ./go 
host% ./goinstall
```
- Générer les utilitaires de tests de Xenomai cyclictest, latency... Que fait le *shell script* goconfig ? Que fait le *shell script* go ? Que fait le *shell script* goinstall ? host% cd xenomai host% ./goconfig host% ./go host% ./goinstall
- Générer le système de fichiers *root* final root\_fs pour la carte cible RPi. Il est demandé à un moment donné de rentrer son mot de passe. Que fait le *shell script* gorootfs ? Que fait le *shell script* goramdisk ? host% cd ramdisk host% ./gorootfs

host% sudo ./goramdisk

• Installer le nouveau *RAM disk* dans le répertoire de téléchargement d'*u-boot*  /tftpboot/ : host% cd ramdisk host% ./goinstall

## **6. TP 2 : COMPILATION DU NOYAU LINUX XENOMAI ET**  *BOOT*

Nous allons voir comment compiler le noyau Linux Xenomai ou tout simplement noyau Xenomai exécuté par le processeur ARM de la carte cible RPi.

- Appliquer le patch Xenomai sur le noyau Linux. Que fait le *shell script* go-ipipe-5.4.180 ? A quoi correspond la valeur 5.4.180 ? host% cd xenomai host% ./go-ipipe-5.4.180
- Compiler le noyau Xenomai pour la carte cible RPi. Que fait le *shell script* go ? host% cd linux-xenomai host% ./go
- Installer le fichier du noyau Xenomai dans le répertoire de téléchargement d'*u-boot*  /tftpboot/. Que fait le *shell script* goinstall ? host% ./goinstall
- Depuis *u-boot* de la carte cible RPi, lancer la commande suivante. Quels sont les fichiers téléchargés depuis le PC hôte en RAM de la carte RPi et quel est leur rôle ? U-Boot> run ramboot
- Observer les traces de boot du noyau Linux dans la fenêtre minicom :

```
Starting kernel ...
```

```
Booting Linux on physical CPU 0x0 
Linux version 5.4.180-v7 (se01@rodirula-vm) (gcc version 11.3.0 (Buildroot 2021.11-4428-
g6b6741b)) #7 SMP Thu Feb 15 10:40:27 CET 2024 
CPU: ARMv7 Processor [410fd034] revision 4 (ARMv7), cr=10c5383d 
CPU: div instructions available: patching division code 
CPU: PIPT / VIPT nonaliasing data cache, VIPT aliasing instruction cache 
OF: fdt: Machine model: Raspberry Pi 3 Model B 
Memory policy: Data cache writealloc 
OF: reserved mem: node linux, cma compatible matching fail
percpu: Embedded 22 pages/cpu s59660 r8192 d22260 u90112 
Built 1 zonelists, mobility grouping on. Total pages: 240555 
Kernel command line: earlyprintk dwc_otg.lpm_enable=0 console=ttyAMA0,115200 console=tty1 
root=/dev/ram ramdisk_size=131072 rootfstype=ext4 rootwait rw 
Dentry cache hash table entries: 131072 (order: 7, 524288 bytes, linear) 
Inode-cache hash table entries: 65536 (order: 6, 262144 bytes, linear) 
. . . 
NR_IRQS: 16, nr_irqs: 16, preallocated irqs: 16 
random: get_random_bytes called from start_kernel+0x328/0x50c with crng_init=0 
sched_clock: 32 bits at 1000kHz, resolution 1000ns, wraps every 2147483647500ns 
clocksource: timer: mask: 0xffffffff max_cycles: 0xffffffff, max_idle_ns: 1911260446275 ns 
I-pipe, 1.000 MHz clocksource, wrap in 4294967 ms 
clocksource: ipipe_tsc: mask: 0xffffffffffffffff max_cycles: 0x1d854df40, max_idle_ns: 
3526361616960 ns 
bcm2835: system timer (irq = 27) 
arch_timer: cp15 timer(s) running at 19.20MHz (phys). 
I-pipe, 19.200 MHz clocksource, wrap in 960767920505705 ms 
clocksource: ipipe_tsc: mask: 0xffffffffffffffff max_cycles: 0x46d987e47, max_idle_ns: 
440795202767 ns 
clocksource: arch sys counter: mask: 0xffffffffffffffff max cycles: 0x46d987e47, max idle ns:
440795202767 ns 
sched_clock: 56 bits at 19MHz, resolution 52ns, wraps every 4398046511078ns 
Switching to timer-based delay loop, resolution 52ns 
Interrupt pipeline (release #5) 
Console: colour dummy device 80x30 
printk: console [tty1] enabled
```
Calibrating delay loop (skipped), value calculated using timer frequency.. 38.40 BogoMIPS  $(Ipi=192000)$ pid\_max: default: 32768 minimum: 301 . . . NET: Registered protocol family 2 IP idents hash table entries: 16384 (order: 5, 131072 bytes, linear) tcp\_listen\_portaddr\_hash hash table entries: 512 (order: 0, 6144 bytes, linear) TCP established hash table entries: 8192 (order: 3, 32768 bytes, linear) TCP bind hash table entries: 8192 (order: 4, 65536 bytes, linear) TCP: Hash tables configured (established 8192 bind 8192) UDP hash table entries: 512 (order: 2, 16384 bytes, linear) UDP-Lite hash table entries: 512 (order: 2, 16384 bytes, linear) NET: Registered protocol family 1 RPC: Registered named UNIX socket transport module. RPC: Registered udp transport module. RPC: Registered tcp transport module. RPC: Registered tcp NFSv4.1 backchannel transport module. Trying to unpack rootfs image as initramfs... rootfs image is not initramfs (no cpio magic); looks like an initrd Freeing initrd memory: 2820K **[Xenomai] scheduling class idle registered. [Xenomai] scheduling class rt registered. I-pipe: head domain Xenomai registered. [Xenomai] Cobalt v3.2.1**  Initialise system trusted keyrings workingset: timestamp\_bits=14 max\_order=18 bucket\_order=4 FS-Cache: Netfs 'nfs' registered for caching NFS: Registering the id\_resolver key type . . . 3f201000.serial: ttyAMA0 at MMIO 0x3f201000 (irq = 81, base\_baud = 0) is a PL011 rev2 mmc0: host does not support reading read-only switch, assuming write-enable mmc0: new high speed SDHC card at address 59b4 mmcblk0: mmc0:59b4 USD 7.47 GiB printk: console [ttyAMA0] enabled . . . smsc95xx v1.0.6 smsc95xx 1-1.1:1.0 eth0: register 'smsc95xx' at usb-3f980000.usb-1.1, smsc95xx USB 2.0 Ethernet, b8:27:eb:f0:98:aa crng init done EXT4-fs (ram0): mounted filesystem with ordered data mode. Opts: (null) VFS: Mounted root (ext4 filesystem) on device 1:0. devtmpfs: mounted Freeing unused kernel memory: 1024K Run /sbin/init as init process EXT4-fs (ram0): re-mounted. Opts: (null) smsc95xx 1-1.1:1.0 eth0: hardware isn't capable of remote wakeup uart-pl011 3f201000.serial: no DMA platform data Please press Enter to activate this console.

RPi3:/#

## **1 TP 3 : MESURE DE TEMPS DE LATENCE AVEC LE NOYAU LINUX XENOMAI**

### **6.1. Outils standards**

Nous allons mesurer des temps de latence sur le noyau Xenomai dans le cas d'un noyau non stressé puis dans le cas d'un noyau stressé.

Pour stresser le noyau, on utilisera l'utilitaire stress.

A chaque **redémarrage** de la carte cible RPi, il faudra ajuster les paramètres suivants :

- Dévalider le *throttling* : RPi3:# echo  $-1$  > /proc/sys/kernel/sched rt runtime us
- Dévalider l'anticipation sur la latence minimale de Xenomai :  $RPi3:$ # echo  $0$  > /proc/xenomai/latency

Noyau Xenomai non stressé. Outils standards :

• Lancer cyclictest. Noter le temps de latence maximum au bout de 5 minutes de tests : RPi3:# cyclictest –n –p 99 –i 5000

Noyau Xenomai stressé. Outils standards :

- Stresser le noyau avec stress : RPi3:# stress –c 50 –i 50 &
- Lancer cyclictest. Noter le temps de latence maximum au bout de 5 minutes de tests :  $RPi3:$ # cyclictest -n -p 99 -i 5000

Noyau Xenomai non stressé. Outils Xenomai :

#### **On utilisera maintenant les outils Xenomai qui se trouvent dans le répertoire /usr/xenomai/.**

- Lancer l'outil Xenomai cyclictest. Noter le temps de latence maximum au bout de 5 minutes de tests : RPi3:# /usr/xenomai/demo/cyclictest -n -p 99 -i 5000
- On utilise maintenant l'outil Xenomai latency dans 3 modes différents. A quoi correspondent ces 3 modes ? Noter pour les 3 modes le temps de latence maximum au bout de 5 minutes de tests :

```
RPi3:# /usr/xenomai/bin/latency -t0 -p 5000
RPi3:# /usr/xenomai/bin/latency –t1 -p 5000
RPi3:# /usr/xenomai/bin/latency –t2 -p 5000
```
Noyau Xenomai stressé. Outils Xenomai :

- Stresser le noyau avec stress : RPi3:# stress –c 50 –i 50 &
- Lancer l'outil Xenomai cyclictest. Noter le temps de latence maximum au bout de 5 minutes de tests : RPi3:# /usr/xenomai/demo/cyclictest -n -p 99 -i 5000
- Lancer l'outil Xenomai latency dans les 3 modes. Noter pour les 3 modes le temps de latence maximum au bout de 5 minutes de tests : RPi3:# /usr/xenomai/bin/latency -t0 -p 5000 RPi3:# /usr/xenomai/bin/latency –t1 -p 5000 RPi3:# /usr/xenomai/bin/latency –t2 -p 5000

On complètera le tableau suivant avec les mesures de temps de latence pour une comparaison facile :

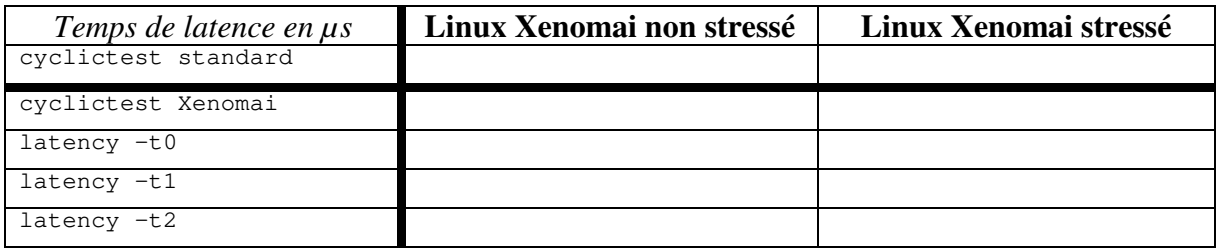

Une mesure pendant juste 5 minutes est-elle suffisante ? Les conditions de stress imposées au noyau sont-elles suffisantes ?

## **6.2. Outils graphiques**

Nous allons répéter les mesures avec des outils supplémentaires pour obtenir des graphiques. Nous allons uniquement exploiter cyclictest.

Nous aurons ainsi 2 types de graphiques :

- L'histogramme : ce graphique donne le nombre de fois que l'on obtient un temps de latence donné sur la durée de la mesure.
- La latence : ce graphique donne l'évolution du temps de latence au cours du temps. Si l'on a une mesure toutes les 1000 µs (1 ms), on en aura ainsi 1000 par seconde. On pourra alors visualiser l'évolution de la latence au cours du temps.

On ne produira ici que les graphiques dans le cas d'un noyau stressé.

Noyau Xenomai stressé. Outils standards :

- Stresser le noyau avec stress : RPi3:# stress –c 50 –i 50 &
- Lancer cyclictest pour une mesure pour 5 minutes de tests. A quoi correspond la valeur 300000 ? RPi3:# cyclictest -l 300000 –n -m –p 99 –i 1000 -v > ons.log
- Transférer le fichier ons. Log (s pour standard) vers le PC hôte. Il faudra au préalable configurer l'interface réseau de la carte cible RPi (voir annexe 2) : RPi3:# tftp -p -r ons.log @IP\_host
- Recopier le fichier ons.log dans son répertoire de travail : host% cd tst host% cp /tftpboot/ons.log .
- Créer les graphiques histogramme et latence avec les *shells scripts* gohist et golat (sous */bin/*) créés par l'auteur des TP : host% cd tst

host% cp tftpboot/ons.log . host% gohist ons.log host% golat ons.log

On obtient par exemple les graphiques suivants :

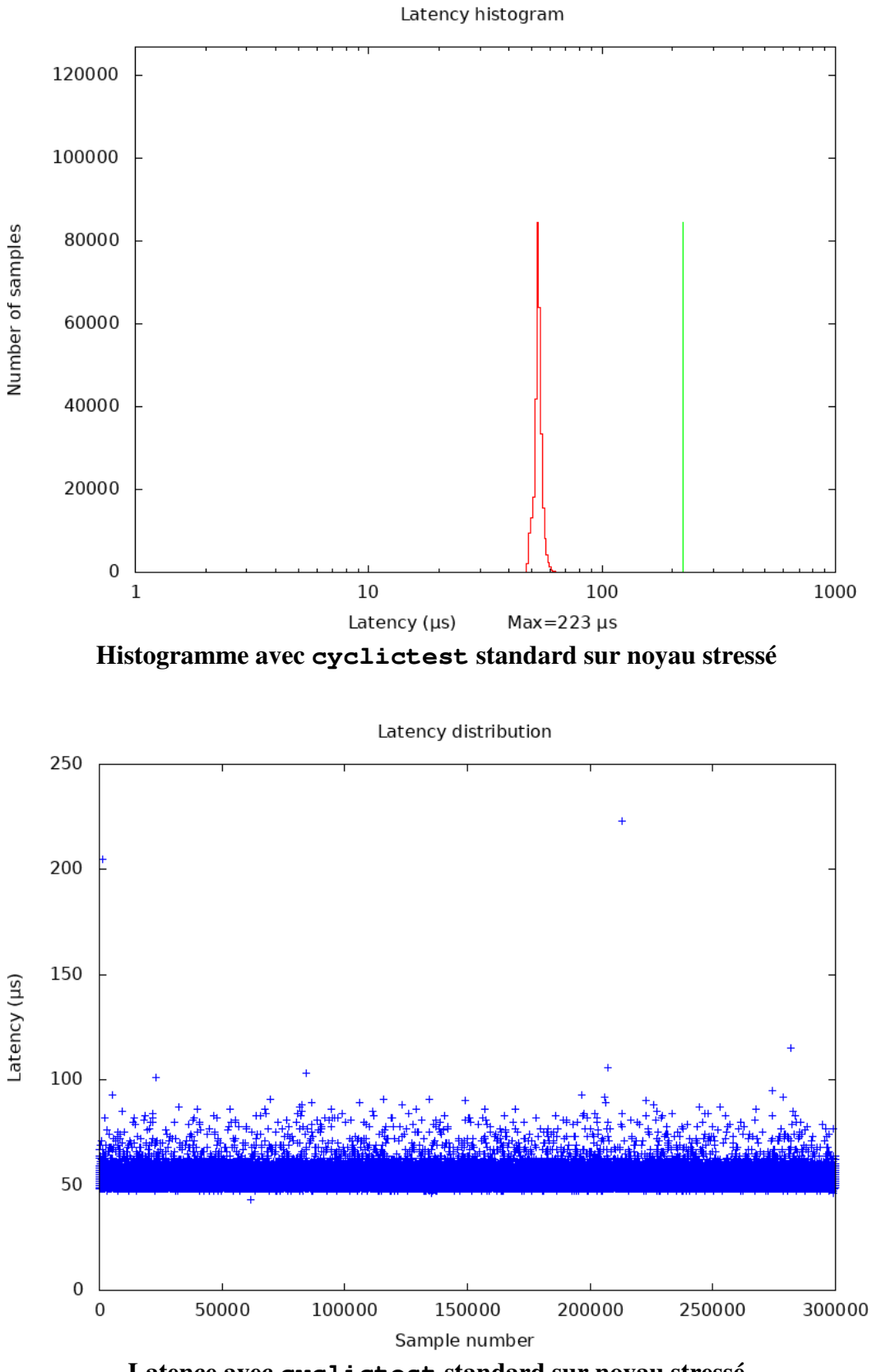

**Latence avec cyclictest standard sur noyau stressé** 

• Commenter les résultats obtenus.

Noyau Xenomai stressé. Outils Xenomai :

- Stresser le noyau avec stress : RPi3:# stress –c 50 –i 50 &
- Lancer l'outil Xenomai cyclictest pour une mesure pour 5 minutes de tests : RPi3:# /usr/xenomai/demo/cyclictest -l 300000 –n -m –p 99 –i 1000 -v > onx.log
- Transférer le fichier onx.log (x pour Xenomai) vers le PC hôte : RPi3:# tftp  $-p$  -r onx.log @IP host
- Recopier le fichier onx.log dans son répertoire de travail : host% cd tst host% cp /tftpboot/onx.log .
- Créer les graphiques histogramme et latence : host% cd tst host% cp tftpboot/onx.log . host% gohist onx.log host% golat onx.log

On obtient par exemple les graphiques suivants :

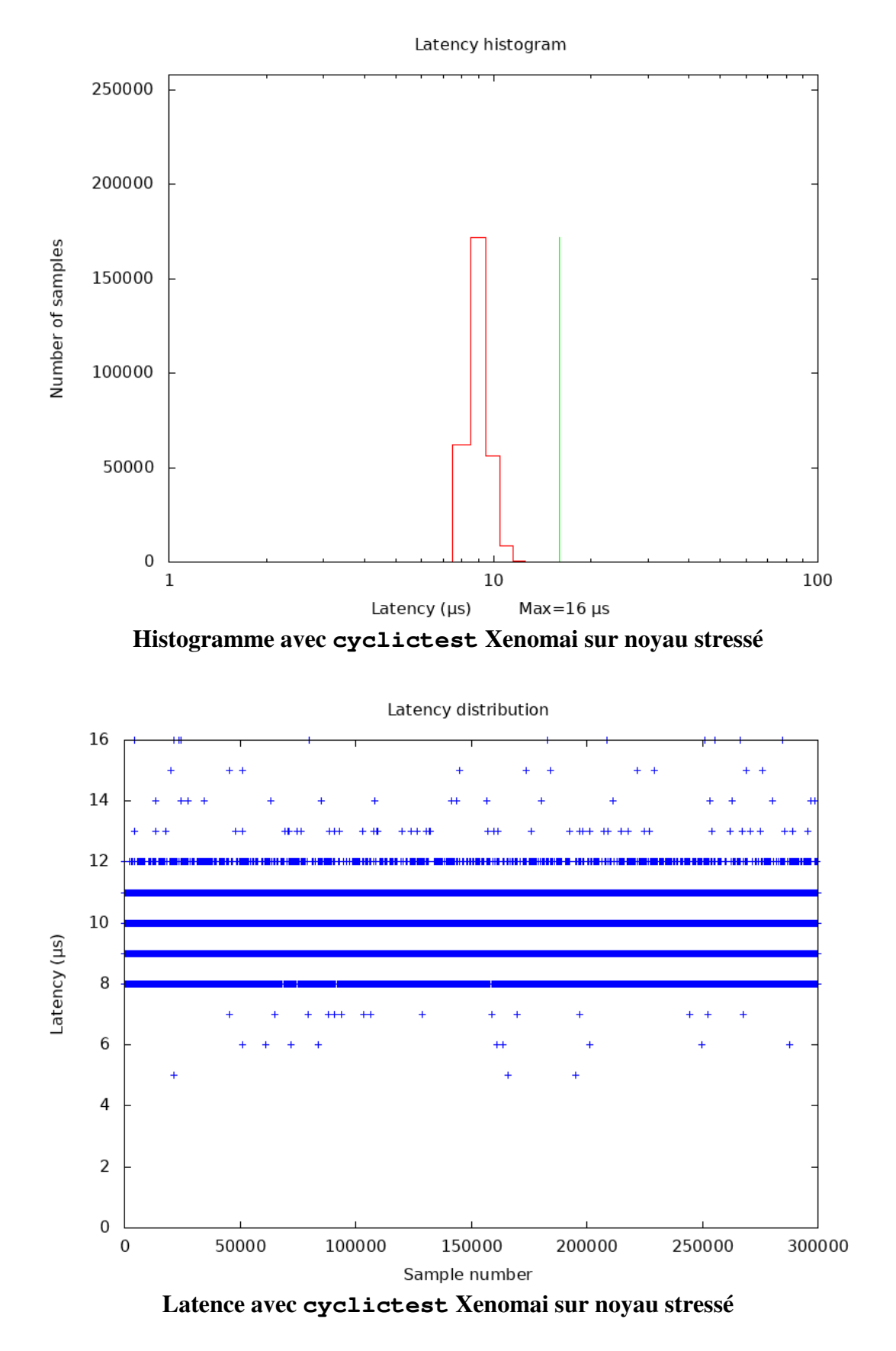

• Commenter les résultats obtenus. Les comparer aux résultats précédents.

## **7. TP 4 : APPLICATION HELLO WORLD AVEC L'API ALCHEMY**

Nous allons faire une compilation croisée de la célèbre application « *Hello World!* » avec l'API native de Xenomai.

Depuis la version 3 de Xenomai, l'API native est appelée *Alchemy* et elle est considérée maintenant comme un *skin* (comme VxWorks…), l'API de base (et donc native) étant désormais l'API POSIX ou API *Cobalt*.

La figure suivante présente l'API *Alchemy* :

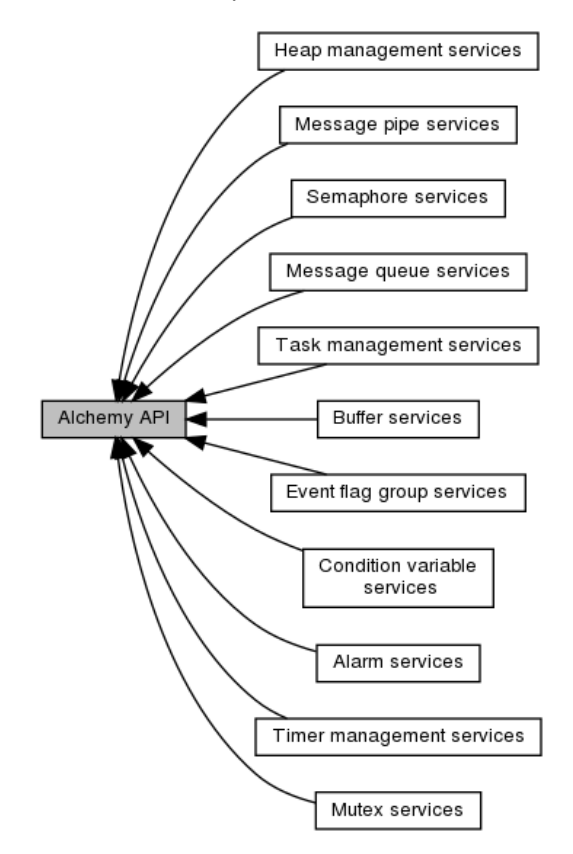

**API** *Alchemy*

• Se placer dans le répertoire tst/hello native/ et étudier le fichier source hello\_native.c : host% cd tst/hello\_native

#### Le code source est le suivant :

```
#include <stdio.h>
#include <stdlib.h>
#include <unistd.h>
#include <fcntl.h>
#include <sys/stat.h>
#include <sys/types.h>
#include <sys/ioctl.h>
#include <sys/mman.h>
#include <sys/time.h>
#include <pthread.h>
#include <sched.h>
#include <alchemy/task.h>
// Periode de 1 s en ns
#define TIMESLEEP 1*1000*1000*1000
RT_TASK rt_task1;
#define PRIO1 99
void task1() {
   rt_printf("Starting Xenomai task1...\n");
  while(1) {
     rt_printf("Hello World from task1!\n");
     rt_task_sleep(TIMESLEEP); 
   }
}
int main() {
   // Pas de memory swapping
   mlockall(MCL_CURRENT|MCL_FUTURE);
   // Creation et demarrage de la tache Xenomai
 rt_task_create(&rt_task1, "task1", 0, PRIO1, 0);
 rt_task_start(&rt_task1, &task1, 0);
   sleep(10);
   // Destruction de la tache Xenomai
   rt_task_delete(&rt_task1);
 exit(0);}
```
On note que :

- rt\_task\_create() : permet de créer une tâche Xenomai.
- rt\_task\_start() : permet de lancer la tâche.
- rt\_task\_delete() : permet de détruire la tâche.
- rt\_task\_sleep() : permet d'endormir la tâche.
- rt\_task\_set\_periodic() : permet de rendre périodique la tâche.
- rt task wait period() : permet d'attendre la prochaine expiration de la période de la tâche.
- A quoi sert l'appel système mlockall() ? Pourquoi utilise-t-on l'appel rt\_printf() et non l'appel classique printf() ? La tâche Xenomai créée est-elle périodique ? Quelle est sa priorité ? Peut-on créer une tâche de priorité supérieure ?
- Compiler l'application hello\_native pour la carte cible RPi3. Que fait le *shell script*  go ? host% ./go
- Installer l'application hello dans le système de fichiers *root* qui servira de base au *RAM disk* :

host% ./goinstall

- Regénérer le *RAM disk* : host% cd ramdisk host% sudo ./goramdisk host% ./goinstall
- Relancer le noyau Linux depuis *u-boot* : U-Boot> run ramboot
- Tester l'application hello\_native.

Par la suite, afin d'éviter de regénérer le *RAM Disk* et redémarrer le noyau Xenomai à chaque exercice, on pourra télécharger simplement l'exécutable depuis la carte cible RPi en utilisant la commande  $tfto$  et lancer l'application :

```
RPi3# tftp –g –r hello_native @IP_host 
RPi3# chmod u+x hello_native 
RPi3# ./hello_native
```
## **8. EX 0 : APPLICATION HELLO WORLD AVEC L'API POSIX COBALT**

Nous allons faire une compilation croisée de la célèbre application « *Hello World!* » avec l'API POSIX de Xenomai.

Avec Xenomai 3, l'API POSIX (ou API *Cobalt*) est celle de base alors qu'avant c'était un *skin*.

La figure suivante présente l'API POSIX *Cobalt* :

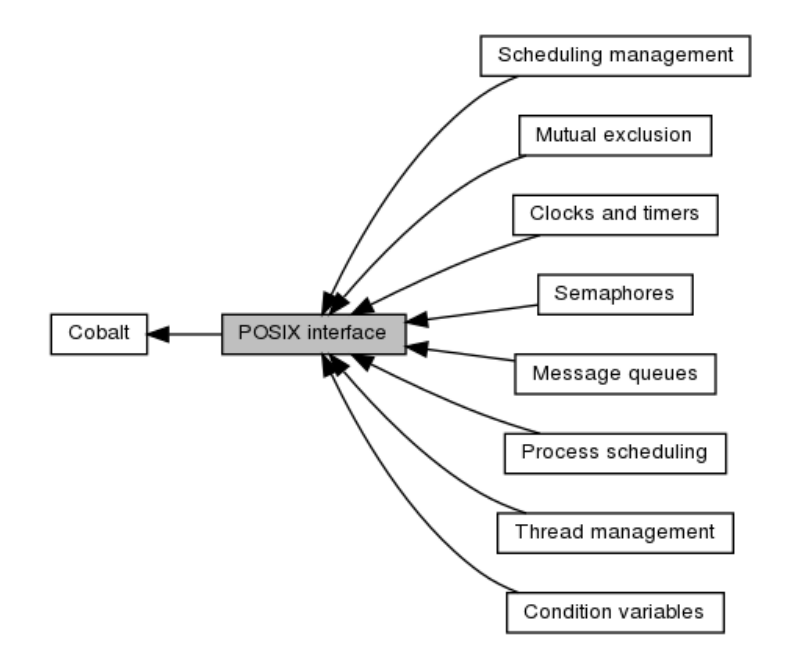

**API** *Cobalt*

• Se placer dans le répertoire tst/ex0/ et étudier le fichier source main.c : host% cd tst/ex0

#### Le code source est le suivant :

```
#include <stdio.h> 
#include <stdlib.h> 
#include <unistd.h> 
#include <fcntl.h> 
#include <sys/stat.h> 
#include <sys/types.h> 
#include <sys/ioctl.h> 
#include <sys/mman.h> 
#include <sys/time.h> 
#include <pthread.h>
#include <sched.h> 
#include <alchemy/task.h> 
#define PRIO1 99 
pthread_attr_t attr_thread1; 
pthread_t thread1; 
struct sched param param;
void *task1() { 
  struct timespec ts;
  ts.tv_sec = 1; // En s
  ts.tv_nsec = 0; // En ns
   rt_printf("Starting Xenomai thread1...\n"); 
  while(1) {
     rt_printf("Hello World from thread1!\n"); 
     clock_nanosleep(CLOCK_REALTIME, 0, &ts, NULL); 
   } 
} 
int main() { 
   mlockall(MCL_CURRENT|MCL_FUTURE); 
   pthread_attr_init (&attr_thread1); 
  pthread attr_setinheritsched(&attr_thread1, PTHREAD_EXPLICIT_SCHED);
   pthread_attr_setschedpolicy(&attr_thread1, SCHED_FIFO); 
   param.sched_priority = PRIO1; 
  pthread_attr_setschedparam(&attr_thread1, &param);
   // Creation et demarrage du thread Xenomai 
   pthread_create(&thread1, &attr_thread1, task1, NULL); 
   sleep(10); 
   // Destruction du thread Xenomai 
   pthread_cancel(thread1); 
  exit(0);
}
```
On note que :

- pthread\_attr\_init() : permet d'initialiser une structure pthread\_attr\_t d'un *thread* Xenomai.
- pthread\_attr\_setschedpolicy() : permet de choisir l'ordonnanceur Temps Réel SCHED\_FIFO.
- pthread\_attr\_setschedparam() : permet de fixer la priorité du *thread* via la structure sched\_param.
- pthread\_create() : permet de créer et lancer un *thread*.
- pthread\_cancel() : permet de détruire un *thread*.
- pthread\_exit() : fin normal d'un *thread*.
- pthread\_join() : attente de la fin d'un *thread*. Equivalent à wait() pour un processus.
- A quoi sert l'appel clock\_nanosleep() et comment marche-t-il ?
- Compiler l'application main pour la carte cible RPi et recopier l'exécutable sous /tftpboot/ : host% ./go host% ./goinstall
- Transférer par tftp l'application main dans la carte cible RPi et la tester.

## **9. EX 1 : MULTITHREADING. CHENILLARD, PLUS UN ET HELLO WORLD**

Le but de ce TP est de faire exécuter par le noyau Xenomai 3 *threads* distincts.

On modifiera le fichier main.c avec les conditions suivantes :

- main : initialisation de la carte, création et lancement des *threads* thread1, thread2 et thread3. Attente de la fin des *threads*.
- *Thread* thread1 : affiche à l'écran de *Hello Wor*ld chaque seconde.
- *Thread* thread2 : chenillard sur les leds 1 à 6.
- *Thread* thread3 : fait du « plus 1 » d'un compteur toutes les 2 secondes et affiche la valeur courante du compteur.
- Modifier le programme main.c suivant les conditions précédentes. On utilisera les fonctions du BSP de la carte rpi-xenomai pour contrôler les leds : host% cd ex1
- Compiler l'application main pour la carte cible RPi et recopier l'exécutable sous /tftpboot/ : host% ./go host% ./goinstall
- Transférer par tftp l'application main dans la carte cible RPi et la tester.

#### Indications :

Pour l'attente dans un *thread*, on peut utiliser la fonction clock\_nanosleep() ou nanosleep() :

```
Exemple : 
struct timespec ts;
ts.tv_sec = 0; // En s
ts.tv_nsec = 100000000; // En ns
clock nanosleep(CLOCK REALTIME, 0, &ts, NULL);
nanosleep(&ts, NULL);
```
## **10. EX 2 : MUTEX. GESTION DE L'ACCES EXCLUSIF A UNE RESSOURCE PARTAGEE**

Le but de ce TP est de gérer l'accès exclusif à une ressource partagée. Celle-ci sera représentée par la led 1.

On modifiera le fichier main.c avec les conditions suivantes :

- main : Création et initialisation d'un *mutex* mutex. Création et lancement des *threads* thread1 et thread2. Libération de mutex au bout de 3 secondes. Attente de la fin des *threads*.
- *Thread* thread1 : bloqué sur mutex. A sa libération, changement d'état de la led 1 puis libération de mutex.
- *Thread* thread2 : bloqué sur mutex. A sa libération, changement d'état de la led 1 puis libération de mutex.
- Recopier le répertoire  $\exp(\tan x)$  dans le répertoire  $\exp(\tan x)$  et s'y placer : host% cp –r ex1 ex2 host% cd ex2
- Modifier le programme main.c suivant les conditions précédentes.
- Compiler l'application main pour la carte cible RPi et recopier l'exécutable sous /tftpboot/.
- Transférer par tftp l'application main dans la carte cible RPi et la tester.

#### Indications :

Si tout va bien, la led 1 clignote.

Pour créer un *mutex* : pthread mutex t mutex;

pthread mutex init(&mutex, NULL);

Pour utiliser le *mutex* : // Prendre le mutex pthread mutex lock(&mutex);

// Libérer le mutex pthread\_mutex\_unlock(&mutex);

## **11. EX 3 : MUTEX. SYNCHRONISATION DE THREADS. RENDEZ-VOUS**

Le but de ce TP est de synchroniser 2 *threads* à un instant donné dans l'exécution de leur code. Cela s'appelle un rendez-vous.

On modifiera le fichier main.c avec les conditions suivantes :

- main : Création et initialisation d'un *mutex* mutex à la bonne valeur. Création et lancement des *threads* thread1 et thread2. Attente de la fin des *threads*.
- *Thread* thread1 : bloqué sur mutex.
- *Thread* thread2 : donne un RDV au *thread* thread1 par libération de mutex au bout de 3 secondes et allume en conclusion la led 1 pour symboliser le rendez-vous.
- Recopier le répertoire  $ex2$  / dans le répertoire  $ex3$  / et s'y placer : host% cp –r ex2 ex3 host% cd ex3
- Modifier le programme main.c suivant les conditions précédentes.
- Compiler l'application main pour la carte cible RPi et recopier l'exécutable sous /tftpboot/.
- Transférer par tftp l'application main dans la carte cible RPi et la tester.

## **12. EX 4 : MUTEX. RECAPITULATIF**

Le but de ce TP est de réaliser un *dispatching* d'un travail par une tâche.

On modifiera le fichier main.c avec les conditions suivantes :

- main : Création et initialisation de 3 *mutex* mutex1, mutex2 et mutex3. Création et lancement des *threads* thread1, thread2 et thread3 bloqués sur leurs mutex mutex1, mutex2 et mutex3. Libération des *mutex* un par un toutes les 2 secondes pour activer chaque *thread*. Attente de la fin des *threads.*
- *Thread* thread1 : bloqué sur mutex1. A sa libération par main, allumage de la led 1 puis attente dans une boucle infinie.
- *Thread* thread2 : bloqué sur mutex2. A sa libération par main, allumage de la led 2 puis attente dans une boucle infinie.
- *Thread* thread3 : bloqué sur mutex3. A sa libération par main, allumage de la led 3 puis attente dans une boucle infinie.
- Recopier le répertoire ex0/ dans le répertoire ex6/ et s'y placer : host% cp –r ex2 ex4 host% cd ex4
- Modifier le programme main.c suivant les conditions précédentes.
- Compiler l'application main pour la carte cible RPi et recopier l'exécutable sous /tftpboot/.
- Transférer par  $tftp$  l'application main dans la carte cible RPi et la tester.

## **13. EX 5 : MUTEX. PROBLEME DES PHILOSOPHES**

Le but de ce TP est traiter le problème des philosophes.

Le problème des philosophes et des spaghettis est un problème classique en théorie informatique et plus particulièrement pour les questions d'ordonnancement des processus. Ce problème a été énoncé par Edsger Dijkstra, l'inventeur du concept des sémaphores.

La situation est la suivante :

- 5 philosophes se trouvent autour d'une table.
- Chacun des philosophes a devant lui un plat de spaghettis.
- A gauche de chaque assiette se trouve une fourchette.

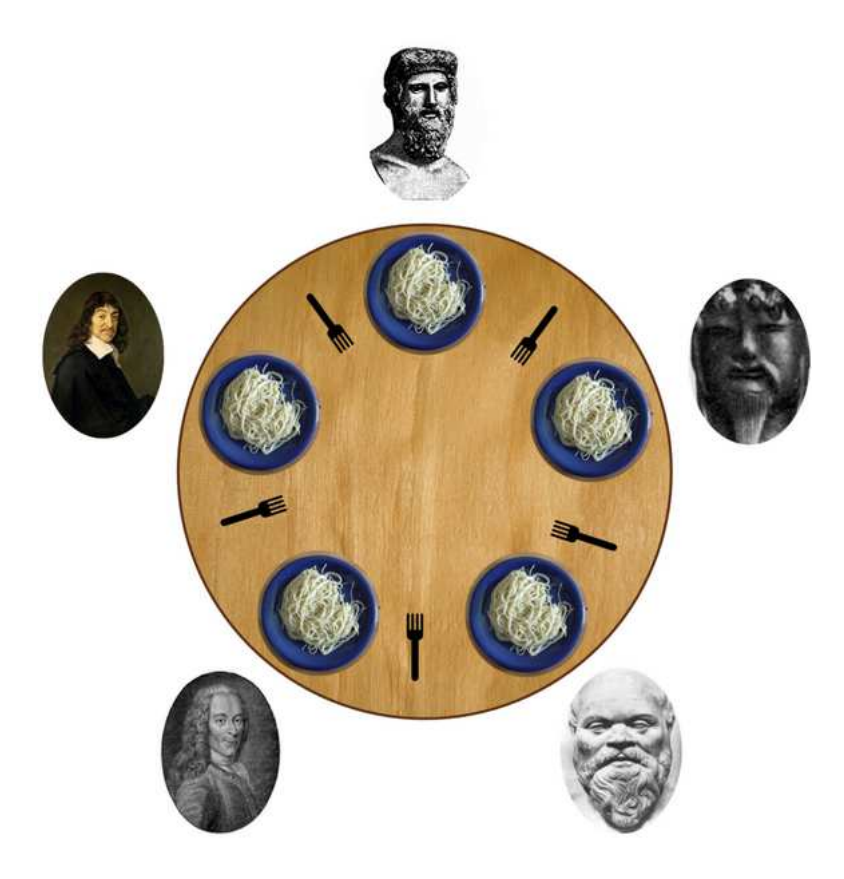

Un philosophe n'a que deux états possibles :

- Penser pendant un temps déterminé.
- Manger.

Des contraintes extérieures s'imposent à cette situation :

- Pour manger, un philosophe a besoin de deux fourchettes : celle qui se trouve à gauche de sa propre assiette et celle qui se trouve à gauche de celle de son voisin de droite (soit les deux fourchettes qui entourent sa propre assiette).
- Si un philosophe n'arrive pas à s'emparer d'une fourchette, il se met à penser pendant un temps déterminé, en attendant de renouveler sa tentative.

Le problème est le suivant : si tous les philosophes essayent en même temps de manger :

- 1. Ils vont tous vouloir saisir les mêmes fourchettes en même temps.
- 2. Tous vont échouer.
- 3. Tous vont se mettre à penser pendant un certain temps.
- 4. Tous vont renouveler leur tentative en même temps.
- 5. etc à l'infini.

L'une des principales solutions à ce problème est celle du sémaphore, proposée, comme ce problème, par Edsger Dijkstra.

On utilisera ici les *mutex* POSIX qui correspond à un sémaphore binaire.

**Quand le philosophe numéro i mange (il a donc réussi à avoir les deux fourchettes), il mangera pendant une seconde. On modélisera cela par l'allumage de la led numéro i pendant une seconde avant son extinction.** 

- Recopier le répertoire ex4/ dans le répertoire ex5/ et s'y placer : host% cp –r ex4 ex5 host% cd ex5
- Modifier le programme main.c suivant les conditions précédentes.
- Compiler l'application main pour la carte cible RPi et recopier l'exécutable sous /tftpboot/.
- Transférer par tftp l'application main dans la carte cible RPi et la tester.

## **14. EX 6 : EXERCICE FINAL**

On réalisera un chronomètre au 1/10 ème de seconde affichant le temps courant sur la liaison série avec gestion du chronomètre :

- Start : touche s.
- Stop : touche t.
- Remise à zéro : touche r.
- Sortie du programme : touche q.

#### Indications :

Pour éviter l'écho du caractère et le mode canonique sous Linux, on pourra utiliser la fonction suivante pour remplacer l'appel getchar() :

```
#include <termios.h> 
char mygetchar() { 
   char c; 
   struct termios old, new; 
   tcgetattr(STDIN_FILENO, &old); 
  new = old;new.c lflag = \sim(ICANON | ECHO);
   tcsetattr(STDIN_FILENO, TCSANOW, &new); 
  c = getchar();
   tcsetattr(STDIN_FILENO, TCSANOW, &old); 
   return(c); 
}
```
## **15. CONCLUSION**

On a pu voir la mise en œuvre de Xenomai sur une carte Raspberry Pi.

On a ensuite réalisé des mesures de temps de latence à l'aide de divers outils.

On a pu enfin étudier l'API POSIX *Cobalt* de Xenomai et développer différents programmes pour illustrer un certain nombre de concepts de la programmation Temps Réel.

Ces concepts sont finalement indépendants du système d'exploitation Temps Réel et utiliser en plus l'API POSIX permet d'assurer la portabilité au niveau source quel que soit le système d'exploitation Temps Réel…

## **16. REFERENCES**

- Carte Raspberry Pi : https://www.raspberrypi.org/
- Projet Xenomai : https://gitlab.denx.de/Xenomai/xenomai/-/wikis/home
- *POSIX Threads programming* : https://computing.llnl.gov/tutorials/pthreads/

## **17. ANNEXE 1 : SCHEMA ELECTRONIQUE DE LA CARTE D'E/S DE LA CARTE CIBLE RPI-XENOMAI**

## **CARTE E/S RPI XENOMAI**

enseirb/pk/2019

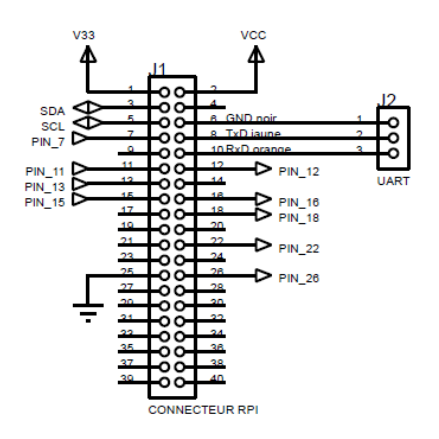

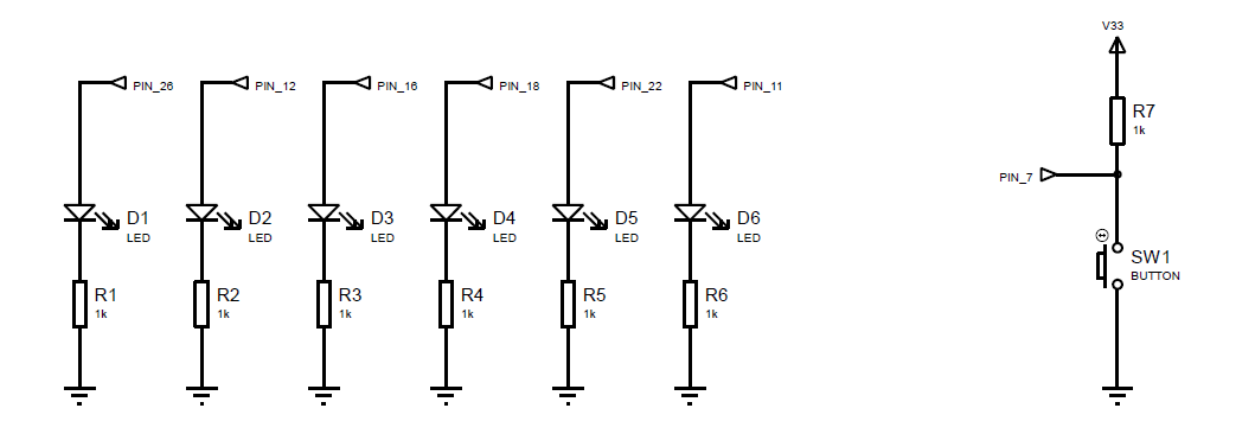

## **18. ANNEXE 2 : CONFIGURATION RESEAU HOTES ET CIBLES**

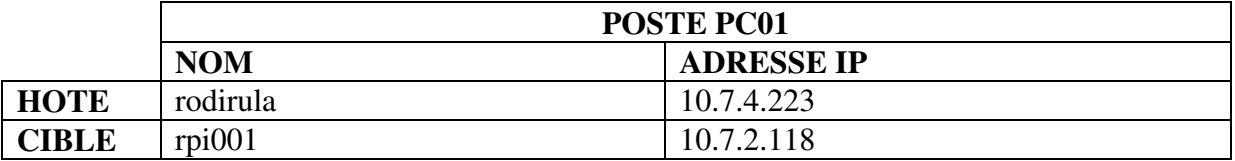

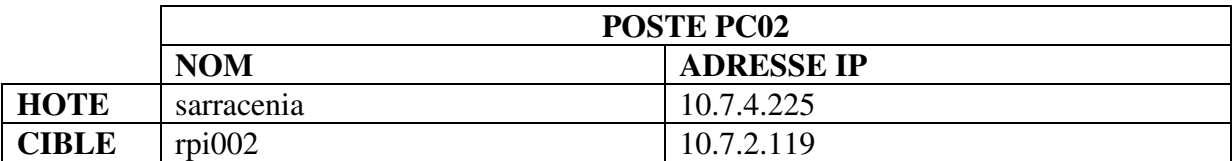

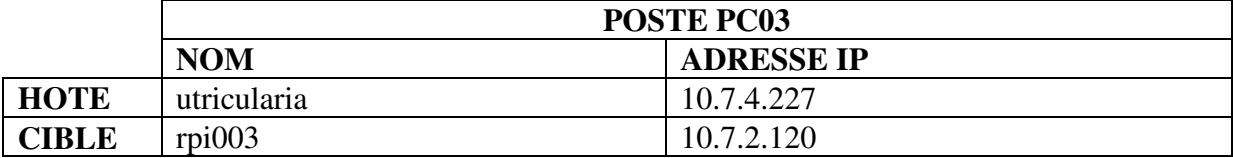

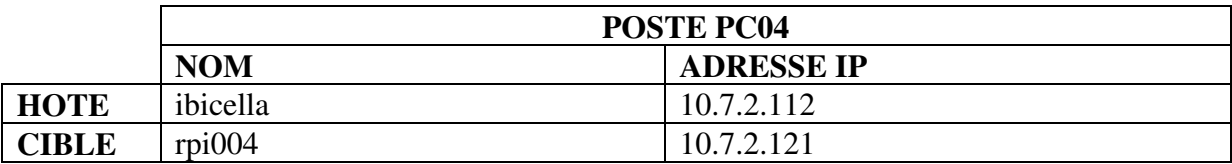

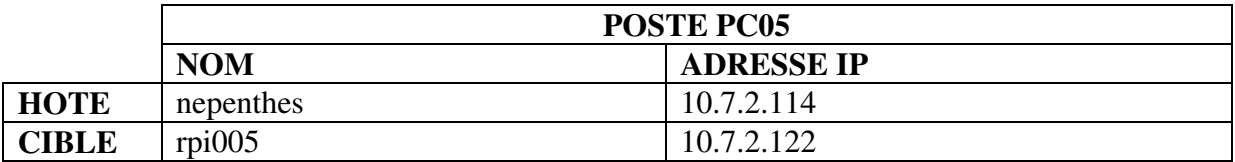

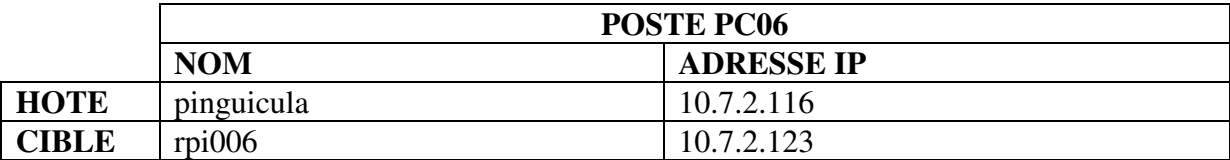

Masque de sous réseau : **255.255.248.0** 

Exemple : configuration réseau de la carte cible rpi001 : **RPi3# ifconfig eth0 10.7.2.118 netmask 255.255.248.0** 

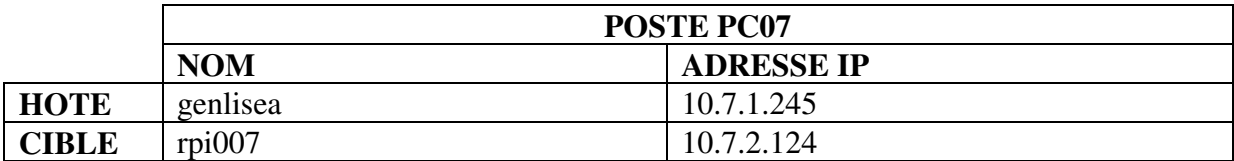

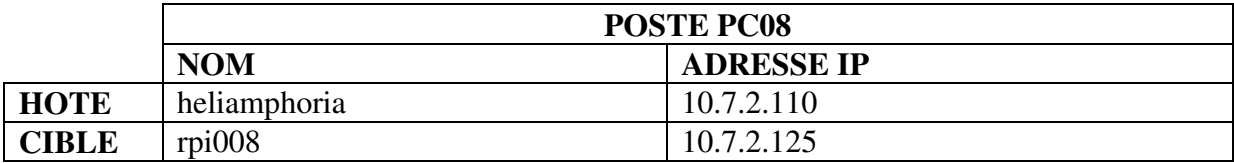

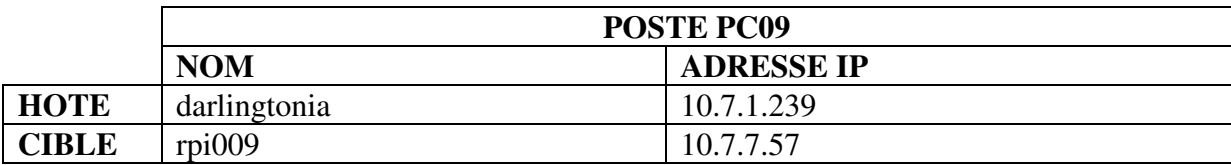

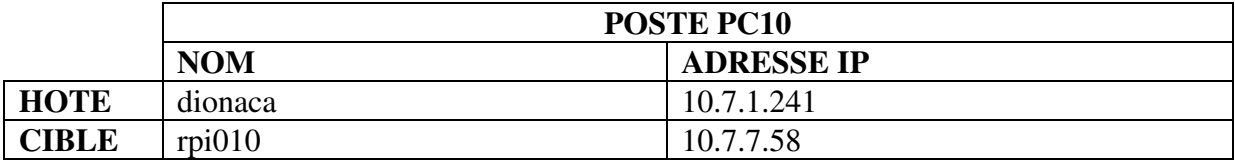

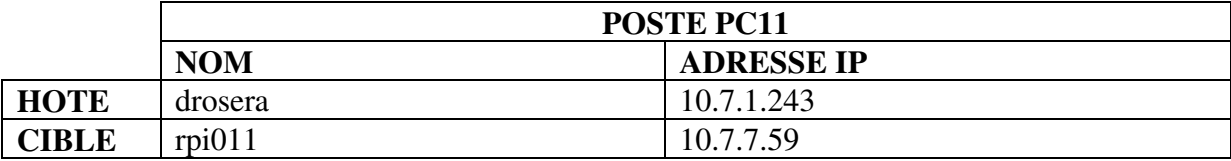

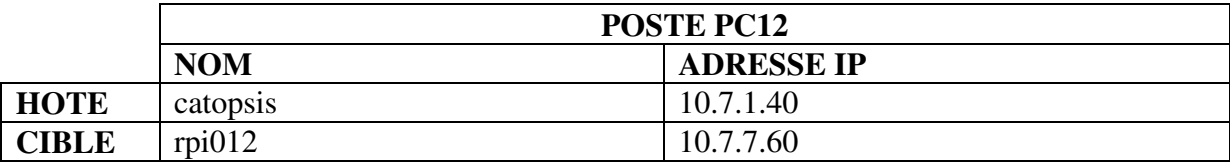

Masque de sous réseau : **255.255.248.0** 

Exemple : configuration réseau de la carte cible rpi001 : **RPi3# ifconfig eth0 10.7.2.118 netmask 255.255.248.0**